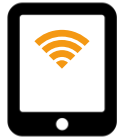

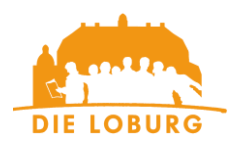

Am iPad oder am Zubehör des iPads Ihres Kindes ist ein Schaden entstanden, der nun zügig reguliert werden soll. Diese Checkliste soll Ihnen helfen, alle erforderlichen Unterlagen zusammenzutragen und die Schadenmeldung korrekt auszufüllen.

Nehmen Sie **keine Reparatur ohne Einwilligung des Versicherers** vor, bewahren Sie das beschädigte Gerät auf, falls eine Begutachtung des Schadens seitens des Versicherers erforderlich ist. In der auszufüllenden Schadenmeldung ist als Besichtigungsort die Schule vorausgefüllt. Sollte der Versicherer das Gerät überprüfen wollen, werden wir als Schule kontaktiert und wir nehmen dann mit Ihnen Kontakt auf. Das Gerät muss nicht in der Schule gelagert werden!

Benötigt wird ein **Kostenvoranschlag von Apple als PDF-Datei** über die Reparatur bzw. den Austausch des Geräts. Der Versicherer erstattet leider nicht die höheren Kosten von lokalen Apple-Dienstleistern. Wenn Apple das Gerät tauscht, wird das Austauschgerät automatisch in unserem Mobile-Device-Management-System registriert. Den Kostenvoranschlag können Sie sich auf der Apple-Seite [Service und Reparatur für das iPad -](https://support.apple.com/de-de/ipad/repair) Apple Support (DE) erstellen lassen. Dazu müssen Sie sich auf der genannten Seite durch ein paar Abfragen klicken und sich mit derjenigen Apple-ID anmelden, die auf dem iPad Ihres Kindes angemeldet ist. Wenn Ihnen die Seite mit den geschätzten Kosten angezeigt wird, können Sie daraus zum Beispiel mithilfe der im Browser Microsoft Edge verfügbaren Drucker-Option "Microsoft Print to PDF" eine PDF-Datei erstellen.

Name der PDF-Datei: *Kostenvoranschlag iPad Harry Potter.pdf*

Benötigt wird die **Originalrechnung als PDF-Datei**. Es muss eine Rechnung mit Rechnungsnummer, Rechnungsdatum und den bestellten Artikeln sein. Ein Screenshot zum Beispiel der PayPal-App reicht nicht aus und wird vom Versicherer abgelehnt. Falls Ihnen die Originalrechnung nicht als PDF-Datei vorliegt, können Sie mithilfe verschiedener Apps aus mehreren Fotos der Papierrechnung eine einzige PDF-Datei erstellen.

Name der PDF-Datei: *Rechnung iPad Harry Potter.pdf*

Benötigt werden ein oder mehrere **aussagekräftige Fotos des Schadens**. Achten Sie bitte darauf, dass bei einem Displayschaden die Risse gut zu erkennen sind. Sollte das Gehäuse des iPads verbogen sein, fotografieren Sie das iPad beispielsweise liegend auf einer Tischplatte von der Seite, damit man die Wölbung des Gehäuses gut erkennen kann.

Name der Fotos: *Foto iPad Harry Potter\_1.jgp*

Benötigt wird die **ausgefüllte Schadenmeldung.** Füllen Sie die PDF-Datei **mit einem geeigneten PDF-Programm digital** aus. Drucken Sie die Datei nicht aus, da wir noch ein paar Angaben ergänzen und die Datei digital unterschreiben müssen. Beachten Sie auch die weiteren Hinweise zum Ausfüllen auf unserer Homepage.

Name der Datei: *Schadenmeldung TV\_1910 – Collegium Johanneum Förderverein – Harry Potter.pdf*

Sollte das iPad gegen ein neues ausgetauscht werden, muss für das iPad eine neue gerätegebundene **Lifetime-Lizenz** für unser Mobile-Device-Managementsystem **Jamf School** über unseren Webshop erworben werden. Alle Infos zu Käufen über unseren Webshop finden Sie auf unserer Homepage: [Kauf eines iPads über unseren Webshop \(die](https://die-loburg.de/kauf-eines-ipads-ueber-unseren-webshop)[loburg.de\).](https://die-loburg.de/kauf-eines-ipads-ueber-unseren-webshop) Die Kosten für die Lizenz in Höhe von 23,60 EUR werden Ihnen von der Versicherung erstattet. Reichen Sie dazu bitte die Rechnung als PDF-Datei mit ein.

Name der Datei: *Rechnung LifteTime Lizenz – Harry Potter.pdf*

Schicken Sie den **Kostenvoranschlag**, die **Originalrechnung**, die **Fotos**, die **Schadenmeldung** und die **Rechnung der Lifetime-Lizenz** an folgende E-Mail-Adresse: [versicherung@die-loburg.de](mailto:versicherung@die-loburg.de)

## **Wie geht es weiter?**

Wir als Schule melden den Schaden bei der Versicherung und warten die Antwort des Versicherers ab. Wenn der Versicherer den Schaden ohne weitere Prüfung reguliert, können Sie das iPad über Apple reparieren lassen. Bitten schicken Sie die **Reparatur- bzw. Austauschrechnung** per E-Mail an [sascha.sohn@jgo.bistum365.de.](mailto:sascha.sohn@jgo.bistum365.de) Nach Prüfung erstattet der Versicherer den Betrag abzüglich des Selbstbehaltes in Höhe von 50€ auf das von Ihnen in der Schadenmeldung angegebene Konto.